## Отправка отчетности

Отправить отчет в контролирующий орган можно несколькими способами:

1. В разделе Черновики справа от отчета нажмите кнопку Отправить:

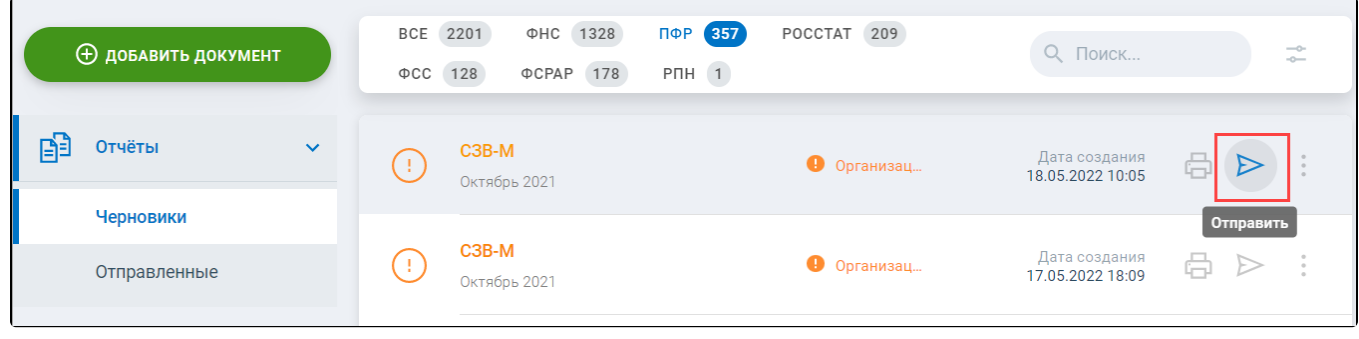

## 2. В окне редактирования отчета нажмите кнопку Отправить:

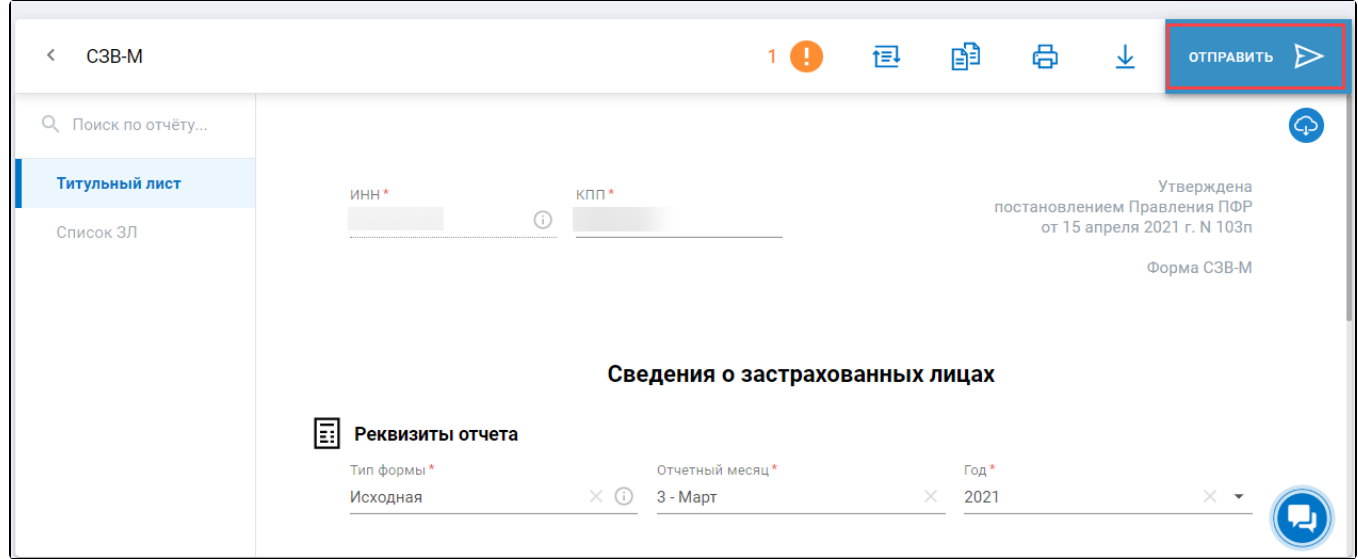

3. В окне детальной информации о документе. Нажмите по наименованию отчета затем кнопку Отправить:

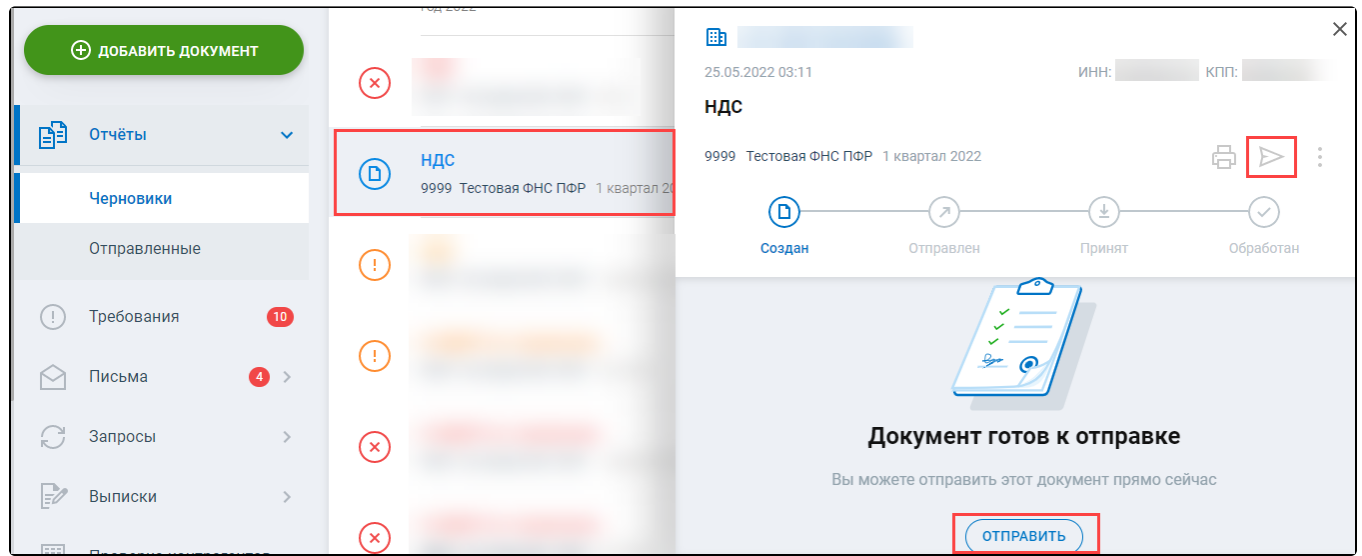